# **ARCHIVAGE**

# PRÉSENTATION

BlueMind intègre un système d'archivage centralisé. Celui-ci permet de décharger les serveurs de stockage en stockant une partie des messages (par exemple les plus anciens) sur un autre serveur (ou point de montage sur un stockage différent) dont les coûts de stockage sont inférieurs.

L'archivage BlueMind fonctionne coté serveur : il permet de centraliser les archives sur un seul et même serveur, a contrario des archives PST générées avec Outlook qui restent sur les postes des utilisateurs et qu'il est donc nécessaire de sauvegarder.

Le stockage hiérarchique permet de définir un espace de stockage différencié, généralement pour bénéficier d'un stockage plus important mais à moindre performances (et moindre coût). BlueMind intègre un archivage basé sur ce stockage, avec les caractéristiques suivantes :

- règles d'archivages (âge du mail de plus de X jours, ...) par utilisateurs, groupes et domaines
- consultation des archives directement depuis le webmail BlueMind et les clients lourds (Thunderbird, Outlook,..)

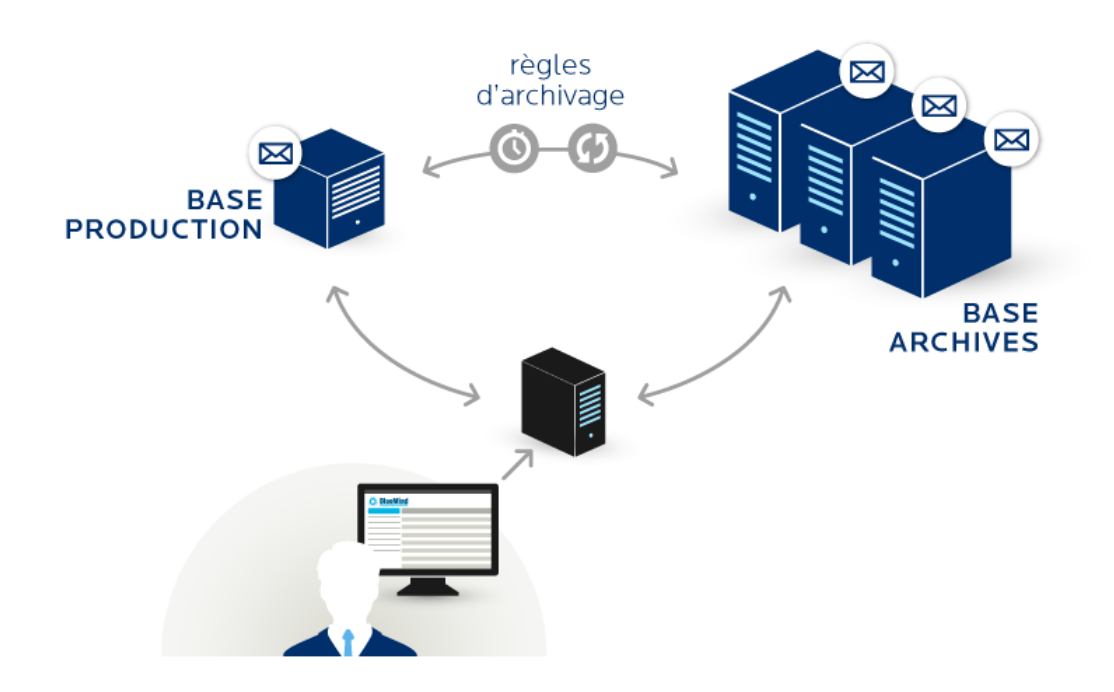

### METTRE EN ŒUVRE UNE POLITIQUE D'ARCHIVAGE

Par défaut, aucune politique d'archivage n'est activé lors de l'installation de BlueMind, les utilisateurs peuvent cependant manuellement archiver leurs mails. L'archivage peut être programmé par l'administrateur afin de définir une politique globale à l'organisation, par un filtre qui sera appliqué à l'ensemble des utilisateurs et groupes de BlueMind.

#### Mettre en place un espace d'archivage

Les mails archivés seront automatiquement placés dans le répertoire */var/spool/bm-hsm* du serveur BlueMind, il vous suffit donc de créer un montage (NFS ou disque local) dans ce répertoire. Si votre serveur est déjà en production, n'oubliez de copier le contenu de */var/spool/bm-hsm* vers le nouveau disque avant de faire le montage.

#### Paramétrer le rôle d'archivage

Dans la console d'administration de BlueMind, se rendre dans Gestion du système > Serveurs de l'application. La page présente la liste des serveurs connus par BlueMind avec leurs rôles :

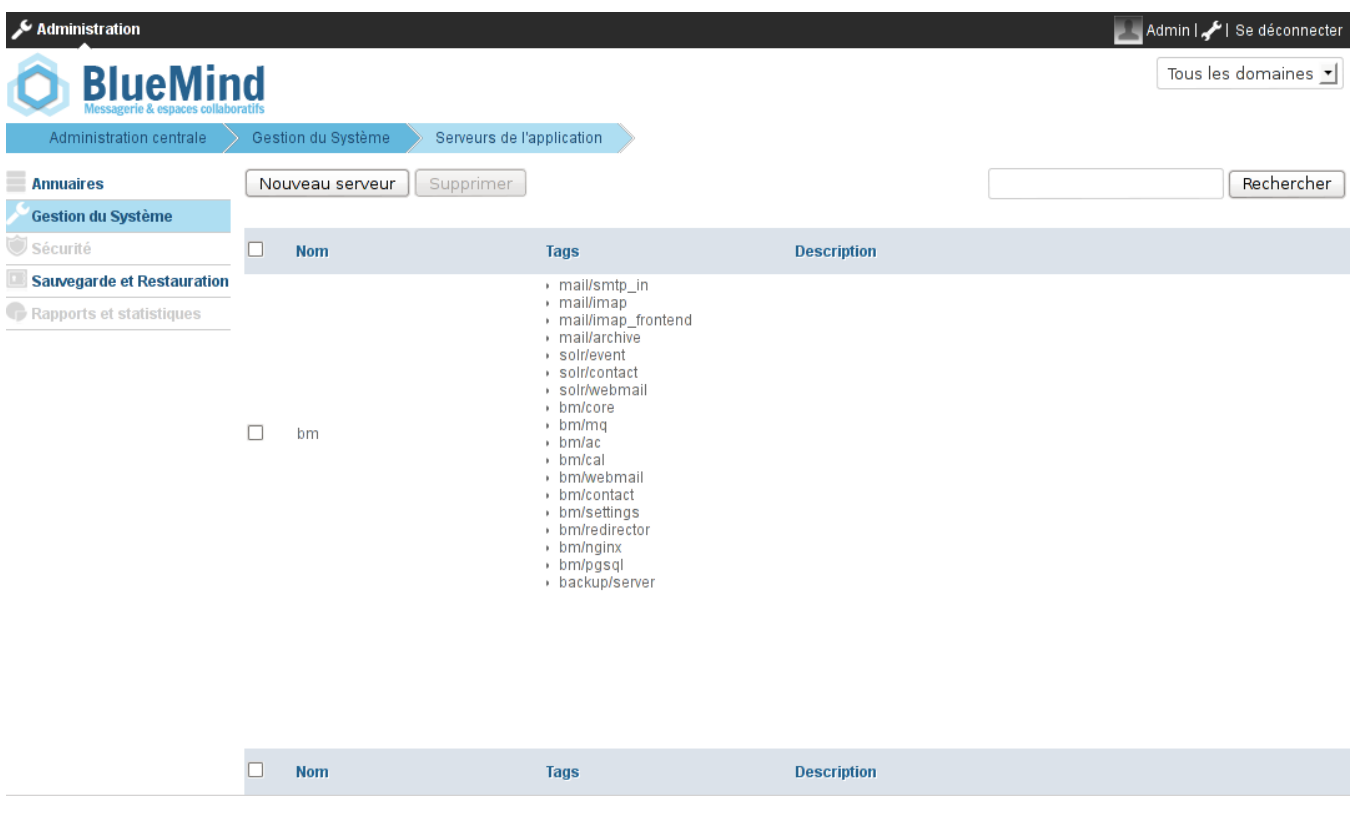

- 1. **Activer le rôle d'archivage du serveur** : se rendre dans l'administration du serveur (le sélectionner dans la liste des serveurs)
	- Aller à l'onglet "Rôles du serveur" qui présente tous les rôles attribuables à un serveur.
		- Cocher la case "Serveur d'archivage des courriers" (section "Serveur d'archivage des courriers").
		- Valider avec le bouton "Enregistrer" en bas d'écran afin que les changements soient pris en compte.
- 2. **Affecter le nouveau serveur à chaque domaine** :
	- Se rendre dans la Gestion du système > Domaines supervisés > sélectionner le domaine souhaité
	- **Dans l'onglet Messagerie, sélectionner le nouveau serveur dans la liste "Serveur d'archivage des courriers" même si celui-ci est le seul disponible :**

Serveur d'archivage des courriers

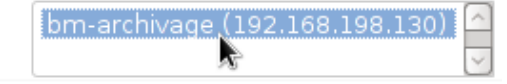

Valider avec le bouton "Enregistrer" en bas d'écran afin que les changements soient pris en compte.

Une politique d'archivage, globale ou individuelle, peut dès lors être mise en œuvre. Les mails seront stockés sur le nouveau montage.

## Configurer une tâche planifiée

Pour rendre effectif l'archivage, une fois configuré, il faut programmer son exécution via les [tâches planifiées.](https://forge.bluemind.net/confluence/display/BM35/Les+taches+planifiees)

Pour cela, une tâche nommée «HSMJob» est pré-configurée dans BlueMind, il suffit à l'administrateur de l'exécuter manuellement ou de la programmer.

### Activer l'archivage du courrier des utilisateurs

#### Archivage global

Pour mettre en œuvre une politique d'archivage globale sur un domaine, dans la console d'administration :

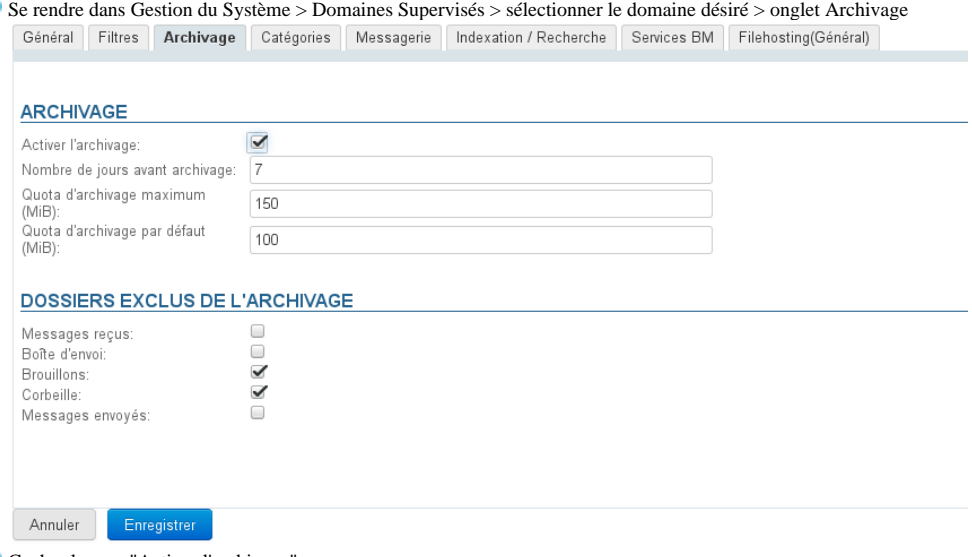

- Cocher la case "Activer l'archivage"
- Saisir le nombre de jours souhaités : les messages plus anciens seront archivés.
- Définir le quota maximum ainsi que le quota par défaut alloué à chaque utilisateur.
- Choisir des dossiers à exclure de l'archivage.
- Dans l'exemple ci-dessus, seront donc archivés seulement : la boîte de réception (Messages reçus), la boîte d'envoi et les messages envoyés.
- Valider avec le bouton "Enregistrer" en bas d'écran afin que les changements soient pris en compte

# Archivage individuel

#### Archivage automatique

L'archivage peut aussi être activé ou personnalisé pour un utilisateur ou un groupe. Pour cela se rendre dans l'administration de l'utilisateur ou du groupe, onglet «Archivage» et modifier les valeurs par défaut affectées par l'archivage global. Pour en savoir plus, consulter la page dédiée à l'administration des utilisateurs : [Les utilisateurs - Archivage](https://forge.bluemind.net/confluence/display/BM35/Administration+des+utilisateurs#Administrationdesutilisateurs-Archivage)

#### Archivage manuel

L'archivage peut de plus être déclenché ou modifié par l'utilisateur lui-même. Celui-ci peut choisir d'archiver un email manuellement (par exemple lorsque son quota est près d'être atteint) en cliquant sur l'icône correspondante.

Pour en savoir plus, consulter la page dédiée du manuel de l'utilisateur : [Archivage des messages](https://forge.bluemind.net/confluence/display/BM35/Archivage+des+messages)

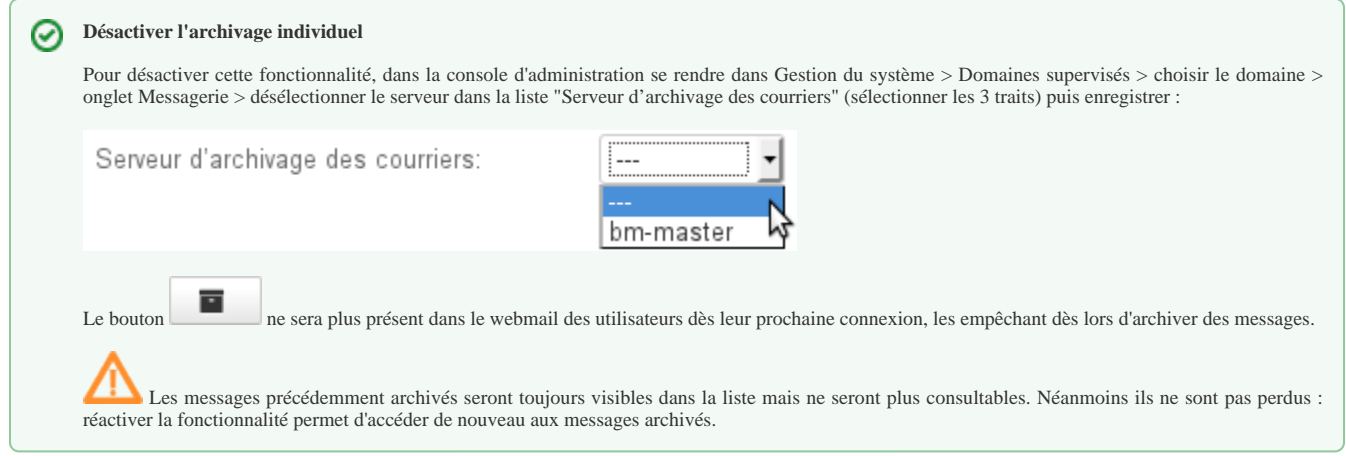

# ACCÈS AUX E-MAILS ARCHIVÉS

## Par les utilisateurs

Les utilisateurs accèdent aux archives de façon totalement transparente depuis leur client de messagerie (webmail ou client lourd).

Lorsqu'un mail est archivé, il est toujours visible dans le webmail mais est indiqué comme archivé par une icône dans la colonne dédiée :

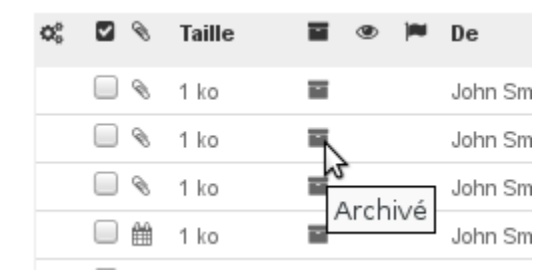

Seuls les entêtes des messages sont conservés dans le dossier d'origine afin de pouvoir les parcourir et effectuer des recherches. Lorsque l'utilisateur souhaite consulter un message archivé, il l'ouvre comme tout autre message, BlueMind le récupère sur le serveur d'archivage et l'affiche immédiatement dans le visionneur de message du client utilisé (Webmail, Thunderbird, Outlook).

#### Sur le serveur

Sur le serveur, qu'il s'agisse d'un serveur d'archivage externe ou du serveur BlueMind lui-même, les messages archivés sont placés dans le dossier /var/spool /bm-hsm